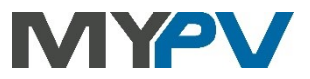

**Instructions for integrating**

# **AC•THOR® or AC ELWA®-E**

## **with Sungrow Hybrid SH5.0-10RT or Inverter SG3.0-20RT**

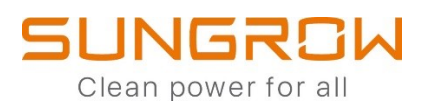

## **1. Default settings on AC•THOR or AC ELWA-E**

Before commissioning, it is essential that you read the assembly instructions that accompany the device, as well as the operating instructions available on line.

Find the AC•THOR operation manual **[here](https://www.my-pv.com/en/info/downloads?alias=AC%E2%80%A2THOR%20Operation%20manual)**.

Find the AC ELWA-E operation manual **[here](https://www.my-pv.com/en/info/downloads?alias=AC%20ELWA-E%20Operation%20manual)**.

#### **2. Communication of AC•THOR or AC ELWA-E with Sungrow**

AC-THOR or AC ELWA-E are connected to Sungrow in the network via a router. Within this network, the unit receives the information on how much photovoltaic surplus is available from the so-called "LAN" interface on the Sungrow Hybrid or the Ethernet interface of the eNet/WiNet-S communication stick of the Sungrow SGxxRx series. The latest FW version must be installed on the hybrid or communication dongle and SGxxRx.

 $\overline{\mathcal{A}}$  Do not connect my-PV unit directly to the inverter or battery system!

 $\cancel{\prime\prime\prime}$  When controlled by an inverter, a feed-in meter is required in the system. Otherwise, the query of the inverter does not provide any data.

#### **3. Settings on Sungrow Hybrid and Sungrow SGxxRx-Series**

The so-called "LAN" interface of the Sungrow Hybrid (SHxxRT series) can be seen highlighted in the left picture, the Ethernet interface of the communication device of the Sungrow PV WR (SGxxRT series) in the right picture.

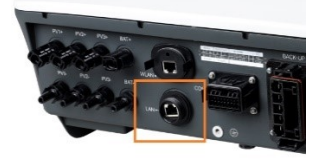

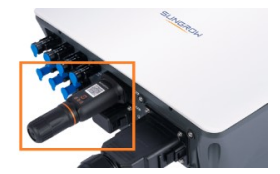

**When communicating with Sungrow, the IP address of the inverter must not change during operation (e.g. by a DHCP router), otherwise the AC•THOR or the AC ELWA-E will lose the control signal!**

#### **4. Settings on AC•THOR or AC ELWA-E**

For the AC•THOR, select "Sungrow Manual" for the control type either on the display **or** in the web interface. The IP address of the signal source must then be statically entered on the display under "Ctrl IP".

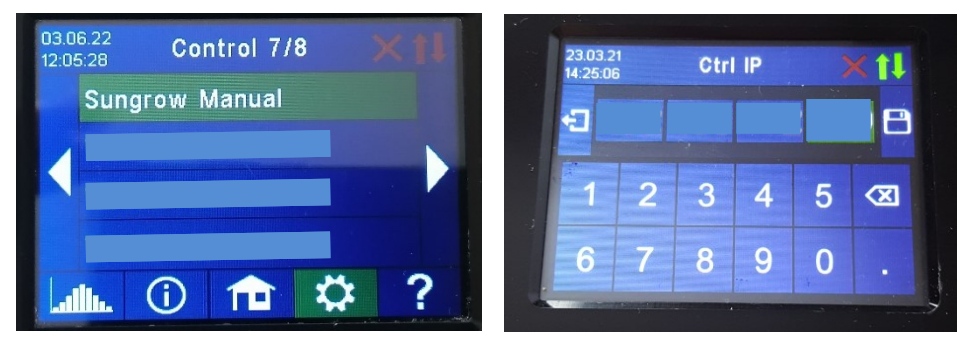

Alternatively, these settings can also be made on the AC-THOR via the web interface. In the web setup, the parameters "Device ID" and "Device Port" can also be set by Sungrow.

With the "Sungrow Manual" control, my-PV presets device ID 1 and device port 502.

#### **With the AC ELWA-E, configuration is only possible in the web setup.**

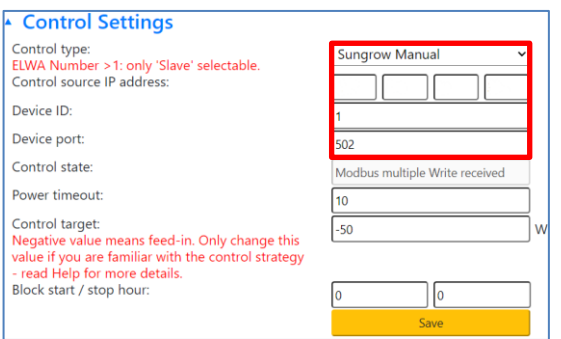

"Power timeout" is not to be changed.

If there is a battery storage unit in the system and this is to be charged with priority, then the "Target value of the control" should be set to -150 W. Otherwise, we recommend leaving -50 W.

my-PV GmbH Betriebsstrasse 12, 4523 Neuzeug www.my-pv.com

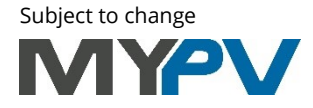